# **OOM Component**

Brian's cheatsheet for Helm commands: [K8S / helm basic commands for ONAP integration](https://wiki.onap.org/pages/viewpage.action?pageId=29787124)

## #git pull in OOM repo

## **git pull with submodule** Yangs-MacBook-Air:src yang\$ git clone "https://gerrit.onap.org/r/oom" Yangs-MacBook-Air:src yang\$ cd oom Yangs-MacBook-Air:oom yang\$ git submodule update --init --recursive Yangs-MacBook-Air:oom yang\$ git pull

#### #find all unreleased ONAP images used by OOM charts

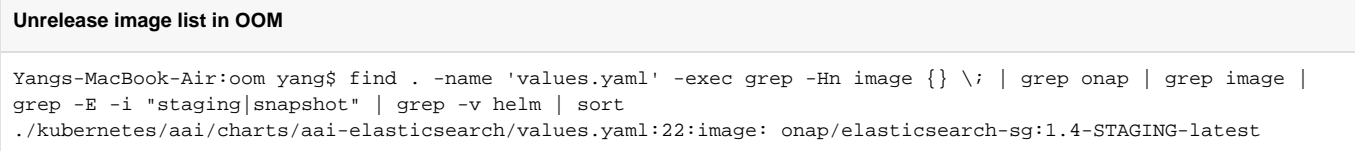

## #ONAP installation from Windriver jumpserver. Git clone integration repo or pull the latest from repo first, then

```
ONAP Installation
xuyang11@pod-onap-01-vjhost:~$ cd integration/
xuyang11@pod-onap-01-vjhost:~/src/integration$ git pull
xuyang11@pod-onap-01-vjhost:~/src/integration$ source deployment/heat/onap-oom/env/windriver/Integration-SB-XX-
openrc 
xuyang11@pod-onap-01-vjhost:~/src/integration$ cd deployment/heat/onap-oom
xuyang11@pod-onap-01-vjhost:~/src/integration/deployment/heat/onap-oom$ nohup ./scripts/deploy.sh -m docker-
manifest-staging.csv -q env/windriver/onap-oom.env &
 or 
xuyang11@pod-onap-01-vjhost:~/src/integration/deployment/heat/onap-oom$ nohup ./scripts/deploy.sh -m docker-
manifest.csv -q env/windriver/onap-oom.env &
```
#Update a project configuration or simply restart a project. For example, change GLOBAL\_AAI\_USERNAME parameter in integration\_robot\_properties.py

## **Update a project Chart** root@onap-oom-rancher:~# cd oom/kubernetes root@onap-oom-rancher:~/oom/kubernetes# helm list -a root@onap-oom-rancher:~/oom/kubernetes# helm delete dev-robot --purge root@onap-oom-rancher:~/oom/kubernetes# ~/integration/deployment/heat/onap-oom/scripts/cleanup.sh robot #clean up any resource used by robot root@onap-oom-rancher:~/oom/kubernetes# rm -rf /dockerdata-nfs/devrobot  $\qquad$   $\qquad$  root@onap-oom-rancher:~/oom/kubernetes# vi robot/resources/config/eteshare/config/integration\_robot\_properties. py #make change to charts root@onap-oom-rancher:~/oom/kubernetes# make robot root@onap-oom-rancher:~/oom/kubernetes# make onap root@onap-oom-rancher:~/oom/kubernetes# helm deploy dev local/onap -f /root/oom/kubernetes/onap/resources /environments/public-cloud.yaml -f /root/integration-override.yaml --namespace onap

#Undeploy the whole ONAP (not tested yet) - use 'kubectl -n onap get all' and then delete any dangling parts like below

## **Undeploy ONAP**

```
root@rancher: helm undeploy dev --purge
root@rancher: kubectl -n onap get all
root@rancher: kubectl -n onap delete services --all
root@rancher: kubectl -n onap delete pv --all
root@rancher: kubectl -n onap delete pvc --all
root@rancher: kubectl -n onap delete secrets --all
root@rancher: kubectl -n onap delete clusterrolebinding --all
root@rancher: kubectl -n onap delete statefulsets --all
root@rancher: kubectl -n onap delete deployments --all
root@rancher: kubectl -n onap delete job --all
root@rancher: kubectl -n onap delete pods --all
root@rancher: kubectl -n onap get all
```
#### #Deploy and undeploy a chart. See [OOM Helm \(un\)Deploy plugins](https://wiki.onap.org/display/DW/OOM+Helm+%28un%29Deploy+plugins)

root@oom-rancher:~/oom/kubernetes# helm deploy dev-sdc local/onap --namespace onap -f /root/oom/kubernetes/onap /resources/environments/public-cloud.yaml -f /root/integration-override.yaml --verbose

## If it fails, try to delete the release, and deploy again

root@oom-rancher:~/oom/kubernetes# helm deploy dev-sdc local/onap --namespace onap -f /root/oom/kubernetes/onap /resources/environments/public-cloud.yaml -f /root/integration-override.yaml --verbose fetching local/onap Error: UPGRADE FAILED: "dev-sdc" has no deployed releases root@oom-rancher:~/oom/kubernetes# helm del dev-sdc --purge release "dev-sdc" deleted root@oom-rancher:~/oom/kubernetes# helm deploy dev-sdc local/onap --namespace onap -f /root/oom/kubernetes/onap /resources/environments/public-cloud.yaml -f /root/integration-override.yaml --verbose fetching local/onap Release "dev-sdc" does not exist. Installing it now. NAME: dev-sdc

## #Another way to install one chart (deprecated due to memory size limit of configmap)

## **Install**

```
root@oom-rancher:~/oom/kubenetes# helm delete --purge dev-sdc
root@oom-rancher:~/oom/kubenetes# helm install local/sdc --namespace onap --name dev-sdc -f /root/oom/kubernetes
/onap/resources/environments/public-cloud.yaml -f /root/integration-override.yaml
```
#Edit deployment. Very useful to change deployment parameters, like docker image version so you can pick a previous working docker image. K8S will restart the pod after the change is made

## **Helm edit**

root@onap-oom-rancher:~# kubectl edit deploy -n onap dev-sdc-sdc-fe

#Edit statefulset. Sometimes image version is in statefulset, use describe pod command and search for Controlled by keyword. You need to bounce pod after change

root@oom-rancher:~/oom/kubernetes# kubectl -n onap edit statefulset dev-appc-appc

## #Find AAI endpoint IP and port. IP can be ANY cluster node IP, and port is 30233

## **AAI Port**

```
root@onap-oom-rancher:/# kubectl -n onap get service |grep aai
aai NodePort 10.43.125.58 <none> 8080:30232/TCP,8443:30233/TCP 16h
aai-babel NodePort 10.43.148.198 <none> 9516:30279/TCP 16h
aai-cassandra ClusterIP None <none> 9042/TCP,9160/TCP,61621/TCP 16h
aai-champ NodePort 10.43.117.162 <none> 9522:30278/TCP 16h.
... ...
```
#### #List all pods

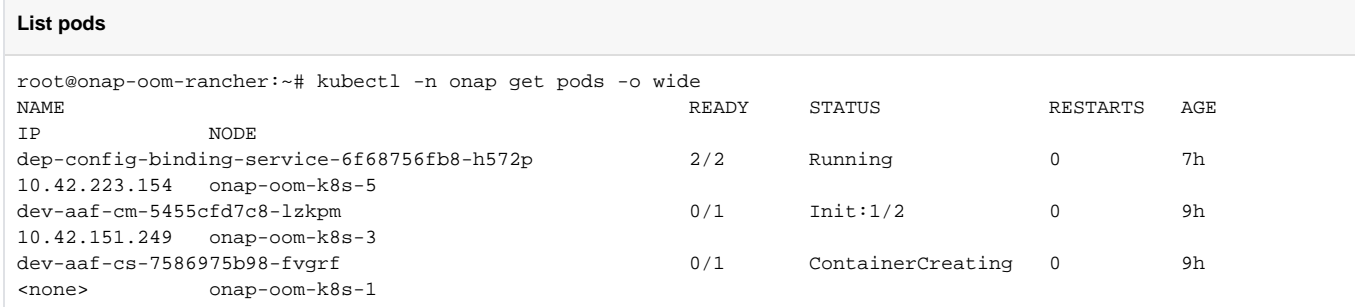

## #Check container log. First find containers in the pod

```
logs
root@onap-oom-rancher:~# kubectl -n onap get pods dev-aai-cassandra-0 -o jsonpath={.spec.containers[*].name}
aai-cassandra
root@onap-oom-rancher:~# kubectl -n onap logs dev-aai-cassandra-0 aai-cassandra
```
## #Restart a pod by deleting it and let Helm to restart one automatically

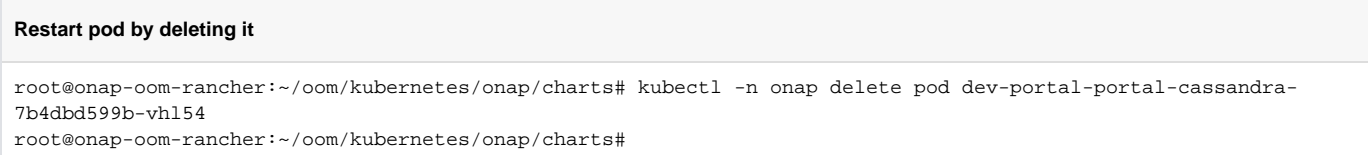

## #Delete a pod with force

## **Delete a pod with force**

root@oom-rancher:~# kubectl -n onap delete --grace-period=0 --force pod dev-so-so-monitoring-c8cc74547-znnwx

## #Enter pod shell

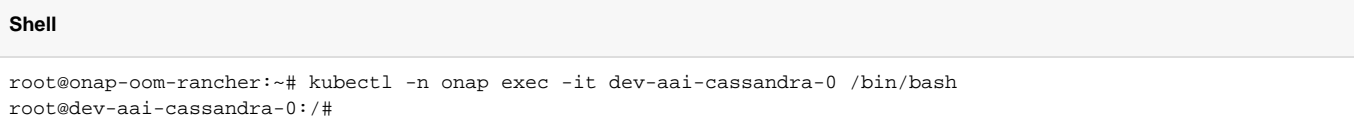

#Access ONAP portal. Get portal-app service private ip first, then go to Openstack Horizon to find public ip and update /etc/hosts with the public ip - see [Ma](https://wiki.onap.org/display/~mkhinda) [ndeep Khinda](https://wiki.onap.org/display/~mkhinda) s [https://onap.readthedocs.io/en/latest/submodules/oom.git/docs/oom\\_user\\_guide.html#accessing-the-onap-portal-using-oom-and-a](https://onap.readthedocs.io/en/latest/submodules/oom.git/docs/oom_user_guide.html#accessing-the-onap-portal-using-oom-and-a-kubernetes-cluster)[kubernetes-cluster](https://onap.readthedocs.io/en/latest/submodules/oom.git/docs/oom_user_guide.html#accessing-the-onap-portal-using-oom-and-a-kubernetes-cluster)

## **Portal Access**

```
# Get portal-app service private ip 
root@oom-rancher:~# kubectl -n onap get services |grep "portal-app"
portal-app LoadBalancer 10.43.138.237 10.0.0.10 8989:30215/TCP,8006:30213/TCP,8010:30214/TCP 16h
# Get public ip associated with the above private ip from Openstack
xuyang11@pod-onap-01-vjhost:~/Integration-SB-05$ source Integration-SB-05-openrc.sh 
xuyang11@pod-onap-01-vjhost:~/Integration-SB-05$ openstack server list |grep 10.0.0.10
| b3ecfaac-4654-4b9f-ae33-41b296356384 | oom-k8s_1 | ACTIVE | oam_network_miiM=10.0.0.10, 10.12.5.78 | ubuntu-
16-04-cloud-amd64# Update your local /etc/hosts
Yangs-MacBook-Air:Downloads yang$ cat /etc/hosts
10.12.5.78 portal.api.simpledemo.onap.org
10.12.5.78 vid.api.simpledemo.onap.org
10.12.5.78 sdc.api.fe.simpledemo.onap.org
10.12.5.78 portal-sdk.simpledemo.onap.org
10.12.5.78 policy.api.simpledemo.onap.org
10.12.5.78 aai.api.sparky.simpledemo.onap.org
10.12.5.78 cli.api.simpledemo.onap.org
10.12.5.78 msb.api.discovery.simpledemo.onap.org
# Use browser to access ONAP portal url http://portal.api.simpledemo.onap.org:8989/ONAPPORTAL/login.htm
```
## #Copy files to and from a pod

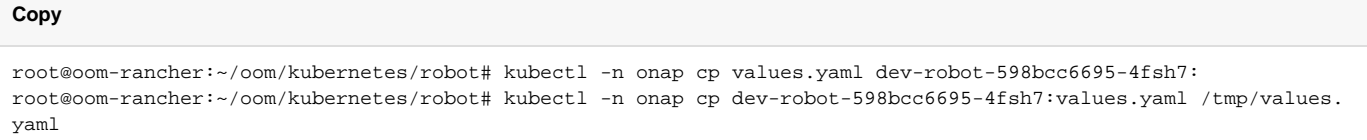

## #Execute a command remotely

```
root@oom-rancher:~/oom/kubernetes/robot# kubectl -n onap exec dev-robot-598bcc6695-4fsh7 -- ls -l
total 76
drwxr-xr-x 2 root root 4096 May 31 21:15 bin
drwxr-xr-x 2 root root 4096 Apr 24 08:34 boot
```
## #ONAP Healthcheck from Rancher VM

## **Health**

```
root@oom-rancher:~# cd oom/kubernetes/robot/
root@oom-rancher:~/oom/kubernetes/robot# ./ete-k8s.sh onap health
```
## #Get the pod configMap

```
root@oom-rancher:~# kubectl -n onap get configMap dev-so-so-sdc-controller-app-configmap -o yaml
apiVersion: v1
data:
override.yaml: |
# Copyright © 2018 AT&T USA
#
# Licensed under the Apache License, Version 2.0 (the "License");
# you may not use this file except in compliance with the License.
# You may obtain a copy of the License at
#
# http://www.apache.org/licenses/LICENSE-2.0
#
# Unless required by applicable law or agreed to in writing, software
# distributed under the License is distributed on an "AS IS" BASIS,
# WITHOUT WARRANTIES OR CONDITIONS OF ANY KIND, either express or implied.
# See the License for the specific language governing permissions and
# limitations under the License.
aai:
auth: 2630606608347B7124C244AB0FE34F6F
server:
port: 8085
spring:
security:
usercredentials:
-
username: asdc
password: '$2a$10$Fh9ffgPw2vnmsghsRD3ZauBL1aKXebigbq3BB1RPWtE62UDILsjke'
role: Asdc-Client
-
username: mso_admin
password: '$2a$10$Fh9ffgPw2vnmsghsRD3ZauBL1aKXebigbq3BB1RPWtE62UDILsjke'
role: ACTUATOR
mso:
msoKey: 07a7159d3bf51a0e53be7a8f89699be7
logPath: ./logs/sdc
catalog:
db:
spring:
endpoint: http://so-catalog-db-adapter.onap:8082
db:
auth: Basic YnBlbDpwYXNzd29yZDEk
site-name: onapheat
aai:
endpoint: https://aai.onap:8443
asdc-connections:
asdc-controller1:
user: mso
consumerGroup: sdc-OpenSource-Env1
consumerId: sdc-COpenSource-Env11
environmentName: AUTO
asdcAddress: sdc-be.onap:8443
password: 613AF3483E695524F9857643B697FA51C7A9A0951094F53791485BF3458F9EADA37DBACCCEBD0CB242B85B4062745247
pollingInterval: 60
pollingTimeout: 60
relevantArtifactTypes: HEAT,HEAT_ENV,HEAT_VOL
activateServerTLSAuth: false
keyStorePassword:
keyStorePath:
watchDogTimeout: 300
isFitlerInEmptyResources: true
... ...
```
#Edit ConfigMap - e.g. chaning user name or password. Then you need to delete the pod and let k8s restart the pod to take the new values

root@oom-rancher:~# kubectl -n onap edit configmap dev-so-so-bpmn-infra-app-configmap

## Edit something in the config ## Delete Pod and let kubernetes respawn with new config root@oom-rancher:~# kubectl -n onap delete pod dev-so-so-bpmn-infra-5887f8c6c8-jkk7c

## #Add a NodePort for debug/dev purposes

```
## Replace service name below
root@oom-rancher:~# kubectl patch svc -n onap so-openstack-adapter --type='json' -p '[{"op":"replace","path":"
/spec/type","value":"NodePort"}]'
## get nodeport assigned by kubernetes
root@oom-rancher:~# kubectl -n onap get service | grep so-openstack-adapter
so-openstack-adapter ModePort 10.43.105.9 <none> 8087:32715/TCP
```
## #Generate encrypted openstack password

>echo -n <tenant\_password>| openssl aes-128-ecb -e -K aa3871669d893c7fb8abbcda31b88b4f -nosalt | xxd -c 256 -p